# PB173 – Ovladače jádra – Linux I.

### Jiří Slabý

ITI, Fakulta Informatiky

<span id="page-0-0"></span>21. 9. 2010

 $\bullet$  Semestr = 12 týdnů (28. 9. svátek)

**•** Cvičící

- Vývoj jádra od r. 2005 (NetBSD, Linux)
- **Student FI**
- Cíle cvičení
	- Nastínit trochu jiný model programování
	- Prohloubit znalosti vnitřností OS a HW
- **•** Ukončení: k
	- Splnění úkolů (možno ve skupinkách)

Vše potřebné na: [https://minotaur.fi.muni.cz:8443/~xsvenda/](https://minotaur.fi.muni.cz:8443/~xsvenda/docuwiki/doku.php?id=public:pb173:pb173_2010_systemlinux) [docuwiki/doku.php?id=public:pb173:pb173\\_2010\\_systemlinux](https://minotaur.fi.muni.cz:8443/~xsvenda/docuwiki/doku.php?id=public:pb173:pb173_2010_systemlinux)

- satyr01-satyr10
	- CentOS 5.5
	- Login/heslo: vyvoj/vyvoj
- **o** GIT
	- Úvod do GITu dnes
	- · Podrobněji: <http://book.git-scm.com/>
- **·** Zdroje jádra
	- $\bullet$  Použijeme předinstalované z RPM (/usr/src/kernels/)
	- <http://git.kernel.org/> (od 2.6.12)
	- full-history-linux GIT (od 0.01 do 2.6.26)
- **O** OFMU
	- Ze začátku
- **COMBO6X karty** 
	- Později; k PCI, I/O, na přerušení, DMA
	- <http://www.liberouter.org/>

# lkol

#### **Práce s GITem**

#### $\bullet$  Na aise ve svém ~ proveď te klon

- git clone git://decibel.fi.muni.cz/~xslaby/pb173
- $\Omega$  Změňte cokoliv v souboru sandbox/hello
- $\bullet$  Zkontrolujte změny (qit diff --color)
- $\bullet$  git commit -a (správný log: suma, volný řádek, zdůvodnění, volný řádek, podpis  $(-s)$ ; vzor git.kernel.org)
	- Git může chtít nastavit jméno+e-mail (instrukce jsou na stdout)
- <sup>5</sup> Smažte sandbox/hello (git rm)
- $6$  git commit  $-a$
- **7** Zkontrolujte log, zda obsahuje 2 změny  $(qit \log -\text{color})$
- 8 Vygeneruite 2 patche (git format-patch -2)

#### **Co s patchem dále?**

- Poslat odpovídajícímu správci (scripts/get\_maintainer.pl)
- Poslat na ML a vystavit celý GIT strom, aby někdo provedl "merge"
- Popis v **Documentation/SubmittingPatches**

#### **Vývojový proces jádra**

- L. Torvalds má právo veta
- Záplatováním se opravuje i přidává nová funkcionalita
- **Ovladače mohou být zařazeny přes** drivers/staging
	- Začištění, smazání nepotřebného a přesun ze staging
	- Správce Greg KH

#### **Stejným způsobem odevzdávání úkolů**

### **Hlavní rozdíly**

- Žádné *libc* (printf, strlen, malloc, . . . ), ani ostatní (pthread)
- **Ne/oddělený paměťový prostor**
- *Počáteční funkce* (main)
- Pád systému ⇒ pád všeho

# Kód jádra

- GNU C  $(x86 \text{ už pen qcc} >= 4.x)$
- *CodingStyle*
	- Kontrola: scripts/checkpatch.pl (ne 100%)
- Monolit (vmlinux  $\rightarrow$  (b) zImage)
	- Ale moduly (standardní  $ELF: + k\circ$ )
- module\_init (=main), module\_exit (=on\_exit)

#### **Dokumentace**

- $\bullet$  Documentation/\*
- Generovaná tamtéž (podobná DOCBOOK)
- Kód (<http://lxr.linux.no/>)

Demo: pomocí lxr najděte v jádře obecnou (v  $\text{lib}/\text{)}$  a optimalizovanou (v arch/) implementaci strlen

# Úkol

- <sup>1</sup> Spust'te QEMU (./qemu-start /home/local/centos.img)
- <sup>2</sup> git clone
	- git+ssh://xlogin@aisa.fi.muni.cz/home/xlogin/pb173
- <sup>3</sup> Prozkoumejte adresář 01 z pb173 git repozitáře
	- o Makefile, pb173.c
- <sup>4</sup> Do init funkce doplňte výpis "Hello World"
	- o printk, KERN \*
	- **· Objeví se v** /proc/kmsq a na konzoli
- **5** Přeložte a vložte do systému
	- make, insmod
- **6 Zkontrolujte výstup** dmesg
- $\sigma$  git commit  $-a$
- **8 Pošlete na aisu** (git push)

### Omezený zásobník (4k-8k)

- Žádná nebo malá rekurze
- Jen pro malá data (int, malé struct, krátká pole, . . . )
- Pracuje se se stránkami (na x86 4K-1G)
	- Nesouvislá paměť/halda
	- Omezená velikost alokace (fragmentace)

## Práce s pamětí

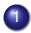

**1 Po stránkách (makro PAGE\_SIZE)** 

- $q$  qet free page, free page
- o get free pages, free pages (rád)
- **Vracejí adresu jako** unsigned long
- <sup>2</sup> Malé alokace (sta bajtů, max. až cca. 4M)
	- **o** kmalloc, kfree

Alokace mají (většinou) GFP parametr. Ten určuje, co si alokátor může dovolit (spát, swapovat, použít HIGHMEM, ...). Prozatím nám stačí GFP\_KERNEL.

```
void ∗mem1 = (void *) _get_free_page (GFP_KERNEL) ;
void ∗mem2 = kmalloc (PAGE SIZE, GFP KERNEL) ;
i f (mem1 && mem2) {
  . . .
}
kfree (mem2);
free page (mem1) ;
```
- **1** V exit funkci naalokujte stránku
- <sup>2</sup> Udělejte do ní strcpy "Bye"
- 3 Vypište paměť jako řetězec
- <sup>4</sup> Uvolněte stránku
- **5** Vložte a odeberte modul ze systému
- <span id="page-10-0"></span>**6 Jako obvykle** commit+push